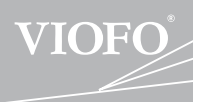

# A129 Duo

# **取扱説明書**

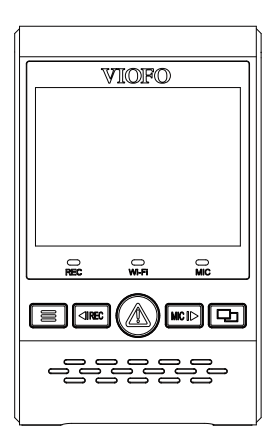

著作権はViofo Ltdにのみ提供されています。

## **目次**

**2**

**9**

**26**

## 製品の概要

#### 梱包内容

別売りオプション

各部の名称

microSDカードの抜き差しについて

LEDランプ

カスタマーサービス

ボタン機能の説明

### 取り付け方法

フロントカメラを取り付ける リアカメラを取り付ける 電源ケーブルとリアケーブルの接続

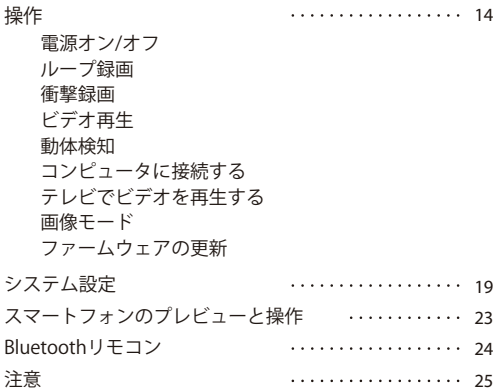

# **製品の概要**

■ 梱包内容

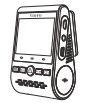

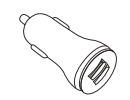

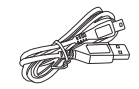

USBカーチャージャー USB電源ケーブル(4m)

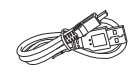

本機

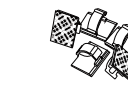

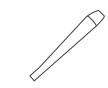

USBケーブル

3M両面テープ

クリップ 内張りはがし

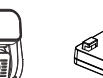

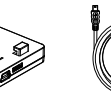

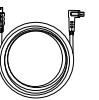

リアカメラ GPSモジュール リアカメラケーブル

GPSモジュール (マウントベース)

注意:このUSBケーブルは、ビデオファイルの転送やファームウェアの更新のみ使 \* 用され、カーチャージャーケーブルとしては使用できません。

■ 別売りオプション

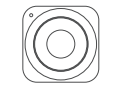

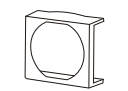

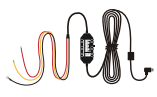

Bluetoothリモコン 偏光フィルター 降圧ケーブル

## ■ 各部の名称

**1)フロントカメラ**

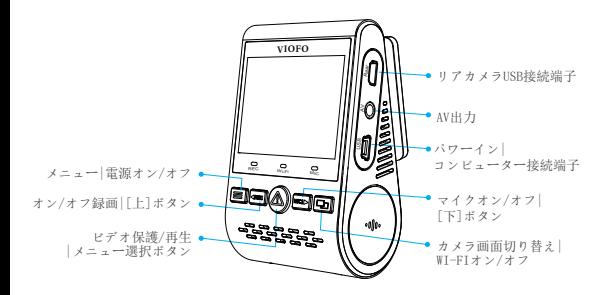

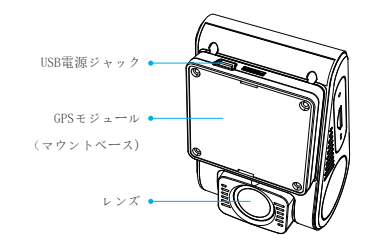

**リアカメラ 2)**

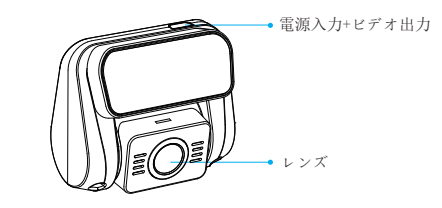

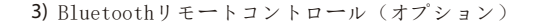

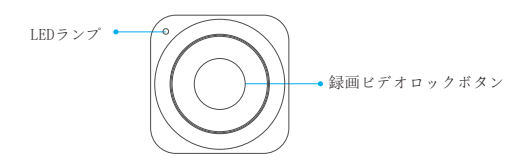

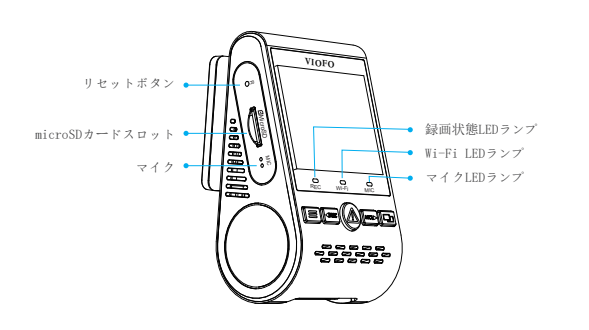

## ■microSDカードの抜き差しについて

**microSDカードの挿入**

microSDカードの金色の端子が本機のモニター側に向くようにし、 カチッと音がするまで挿入してください。

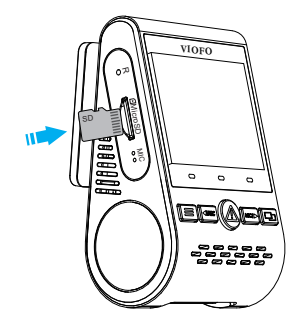

#### **microSDカードの抜き差し**

microSDカードの抜き差しは、本機の電源が切れていること( 全てのLEDが消灯)を確認して行ってください。本機が動作中 にmicroSDカードの抜き差しを行うと、microSDカードが破損 する恐れがあります。microSDカードを押し込むと、カードが スロットから外れて出てきます。

#### **注意:**

1.本機の電源がオンになっている時は、microSDカードの取 り外しまたは挿入をしないでください。

2.初めて使用する時micro SDカードをフォーマットしてく ださい。

3.microSDカードは別売りで、Class-10またはUHS-I以上の microSDカードをお勧めします。最大256GBをサポートし ます。弊社の公式サイトでご購入できます。

#### **カードをフォーマット**

初めて使用する時micro SDカードを必ずフォーマットしてくださ い。

メニューボタンからシステム設定 - >フォーマットオプションを 選択してください。microSDカードは定期的にフォーマットを行っ てください。フォーマット前に重要なファイルをコピーしてくだ さい。

■LEDランプ

 $5-$  -6

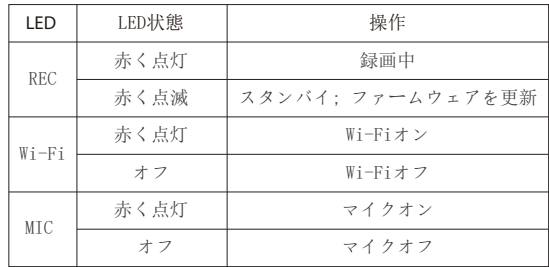

■ボタン機能の説明

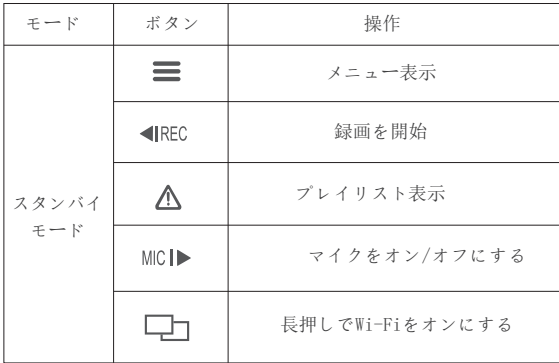

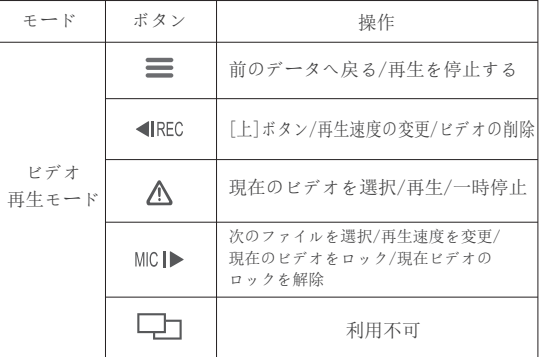

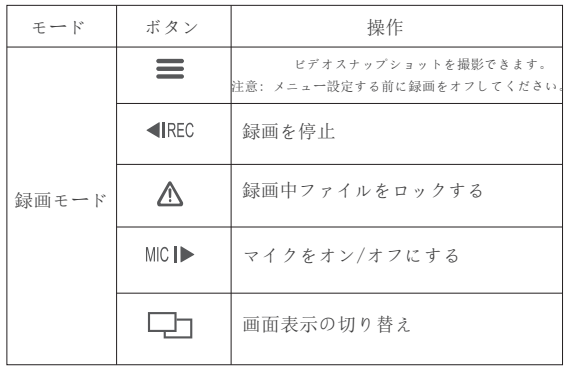

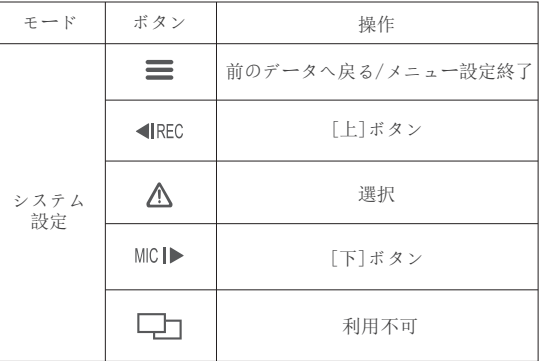

取り付け かいしょう あんしゃ かいしゃ かいしょう 取り付け

**取り付け方法**

- フロントカメラを取り付ける
	- 1) GPSモジュール(マウントベース)をマウンティングレ ールに合わせてスライドさせます。カチッという音が聞こ えるまでスライドさせます。

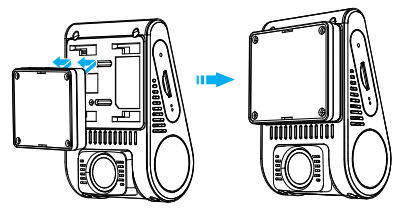

2) バックミラーのフロントガラスの後ろ側の位置を選択します

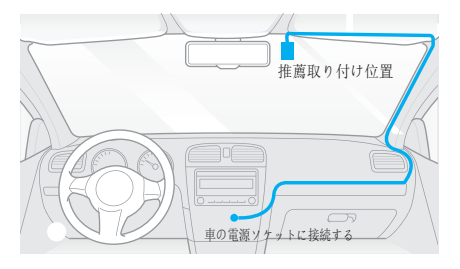

3) 予めフロントガラスの汚れ、脂分をよく落としてください。 4) マウントベースのフィルムをはがして、レンズから保護シー ルをはがします。

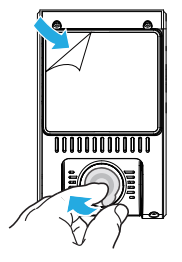

5) 本機を選択された位置に取り付け、レンズ角度を調整し ます。

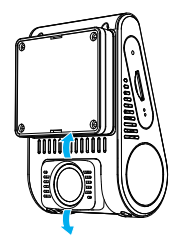

- リアカメラの取り付け
	- 1) 設置場所を選択
	- 2) 予めリアガラスの汚れ、脂分をよく落としてください。

取り付け かいしゃ おおやく かいしゃ かいしゃ 取り付け

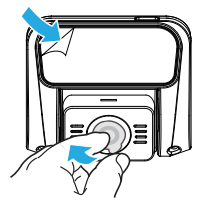

3) レンズから保護シールをはがします。 4) マウントベースのフィルムをはがして、リアカメラを任意 の位置に固定します。

- 雷源ケーブルとリアケーブルの接続
	- **1) 電源接続**

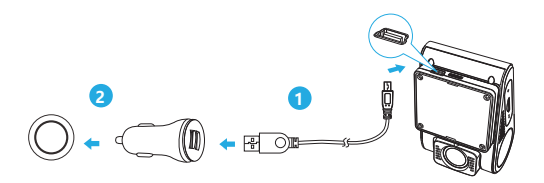

車両の12 V/24 V電源ソケットにカーチャージャーを差し込みま す。

USBケーブルのプラグをカメラのUSB端子に差し込みます。

注意:

GPSモジュールと非GPSモジュールは、電力供給のために使用 できます。

**2) リアカメラ取付方法** 

本機接続端子にリアカメラのカメラケーブルを接続します。 ケーブルは運転の妨げにならないように配線します。クリッ プを使用すると、リアケーブルをしっかり固定できます。

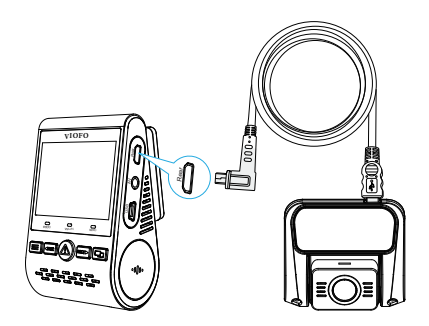

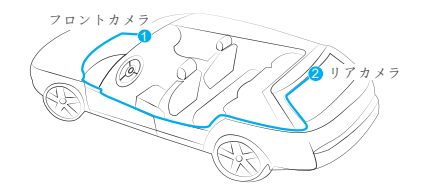

**ヒント**

1.運転者の視界を妨げたり、運転の安全性を妨げたりする場所 にカメラを設置しないでください。

2.録画を見やすくするために、バックミラーの近くにレコーダ ーを取り付けます。

3.雨天時にはっきりと見えるように、フロントガラス用ワイパ ーの可動範囲に製品を取り付けてください。

4.レコーダーをエアバッグパネルの上または近くに設置しない でください。

5.車両のリアガラスにサンシェードが取り付けられている場合 は、サンシェードの使用によってレコーダーが影響を受けない 位置を選択する必要があります。

6.保安基準により、フロントガラスの上部20%の範囲内に取り 付けてください。

#### **警告:**

カメラやケーブルをエアバッグパネルの近くやエアバッグの動 作範囲内に取り付けないでください。製造者は、エアバッグの 展開によって引き起こされたいかなる怪我または死亡に対して も責任を負いません。

#### **画面アイコンの説明**

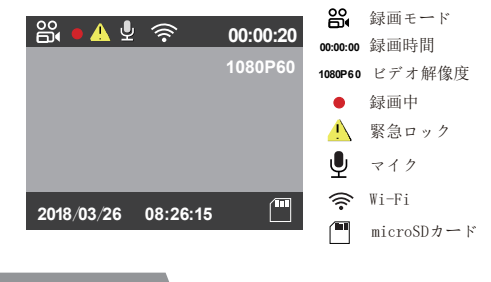

**機能紹介**

- 雷源オン/オフ
	- 1. 本機が電源に接続されて車が始動すると、レコーダーは自動的にオン になり、録画を開始します。
	- 2. エンジンを切ったり、車の電源を切ったりすると、レコーダーは録画 を停止してオフになります。
	- 3. [ ]ボタンを長押しで、本機の電源をオンまたはオフにします

■ ループ録画

。

- micro SDカードが挿入されたレコーダーが電源に接続されると、ルー 1. プ録画が自動的に開始されます。
- 録画時間(ファイル生成時間) を「1/2/3/5/10」分から選択できます。 2.
- 3. SDカードの容量がいっぱいになると、古いファイルから上書きされ ていくので、途中で録画が停止することはありません。
- ループ録画ファイルはSDカードに保存されます。\ DCIM \ MOVIEフォ 4. ルダ

#### ■ 緊急録画

**自動緊急録画** 1.

録画中に衝撃を感知すると、自動で録画しているファイルをロ ックします。ロックされたファイルは上書きされません。

#### **手動緊急録画** 2.

録画中に「 △ ]ボタンを押すと、現在録画中のファイルがロ ックされます。 ロックされると、ファイルは上書きされません 。

#### **注意:**

衝撃感度はシステム設定 - >「衝撃感度」オプションで調整で きます。 ロックされたファイルはSDカードに保存されます: DCIM \ Movie \ RO。

#### ■ ビデオ再生

- 1. スタンバイモード(録画されていない状態)で、[ ∠△ ]ボタ ンを押してプレイリストに入ります。
- 2. 矢印キー[ | ◀REC MIC |▶ | を使って希望のビデオを選択し 、「 $\Delta$ ] ボタンを押して再生します。
- 3.[ ] ボタンを押して終了します。

#### **注意:**

1.フロントカメラとリアカメラのビデオファイルは別々に保 存されます。

2.フロントカメラのファイル名は年 月 日 \*\*\* F、リアカ メラのファイル名は年 月 日 \*\*\* Rです。

3.前後カメラのビデオ解像度は1920 x 1080P 30 fpsです。 4.リアカメラを取り外した後、フロントカメラの解像度は自 動的に1920 x 1080 P 60 fpsに切り替わります。

#### ■ 動体検知

動体検知機能とは、映像に動きがあった場合に自動的に録 画を開始する機能です。

動体検知中、60秒間動きを検知しなかった場合、録画が停 止し動体検知モードに入ります。

#### **注意:**

動体検知機能は駐車監視にのみ推奨され、運転中に「動体 検知」機能がオンにすると、常時録画できない場合もあり ます。

#### ■ コンピュータでビデオを再生する

- 1. 付属のミニUSBケーブルを使って、レコーダーをコンピュ ーターに接続します。
- 2. レコーダーの電源がオンになり、画面に「SDカードリーダ ーモード」が表示されます。
- 3. 自動的にリムーバブルディスクとして認識されます。
- 4. DCIMフォルダは2つのフォルダがあります。

Movie(ループ録画ビデオファイル)

 サブフォルダが含まれています:RO(保護された/ロック されたビデオファイル)

Photo(映像写真)

5. コンピューターに必要なファイルをコピーします。

■ テレビでビデオを再生する AVケーブルでレコーダーをテレビに接続して、再生モードで 再生します。AVケーブルは別売です。

#### ■ 画像 モード

A129ディスプレイには4つのリアルタイムプレビューモードが あり、「 □□ ]ボタンを押して切り替えることができます 。Wi-Fi接続して携帯でVIOFOアプリでプレビューできます。

#### **注意:**

画像(PIP)モードは、リアカメラが取り付けられている場合 にのみ使用可能です。

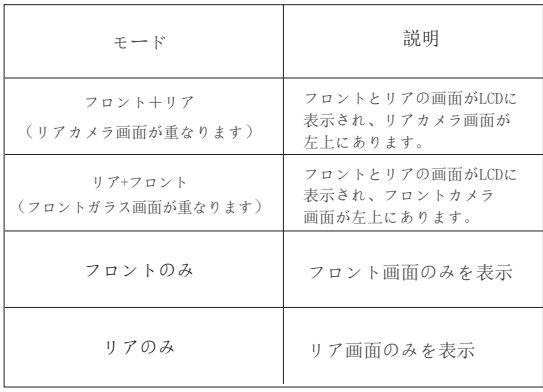

**マイクをオン/オフにする**

「 MICI▶ ] ボタンを押して、マイク機能をオンまたは オフにします。

#### ■ファームウェアの更新

弊社ホームページよりファームウェアソフトを microSDカードにダウンロードし、本機に挿入・電源を入れる ことで、本製品のアップデートを行うことができます。

(https://viofo.jp/support/)

- 1.フォーマットしたmicroSDカードにファイル(.binファイル)を入れてください。
- 2. ボタンが反応しない状態なので、一度本体から雷源ケーブルを抜いて、 電源をOFFにしてください。
- 3.電源OFFの状態で、microSDカードを本体に挿入してください。
- 4.再度電源ケーブルを本体に差し込んで、電源をONにしてください。

5.LEDランプが点滅状態となり、ファームウエアの更新が始まります。

6.ファームウエア更新後、カメラは自動的にONとなります。

(インストールされたファームウエアのバージョンをメニューで確認できます。)

#### **注意:**

- ファームウェアを更新する前に、レコーダーでメモリカー ドをフォーマットすることをお勧めします。
- ファームウェアを更新する際、レコーダーの電源は切らな いでください。更新に失敗し、起動できなくなる場合があり ます。

## **システム設定**

カメラボタンまたはVIOFOアプリでシステム設定ができま す。システム設定する前、録画をオフしてください。

#### • 録画解像度:

録画したビデオの解像度を設定します。

 本機だけの解像度:1920 \* 1080P 60FPS,1920 \* 1080P 30FPS。フロント+リアカメラ解像度:1920 \* 1080P 30FPS

• ビットレート:

ビデオのビットレートを設定できます。 高ビットレートを使 用すると、特に高速モーションや高コントラストのシーンを録画 するときに、ビデオの画質と滑らかさが向上します。 高ビット レートを使用すると、メモリカードで使用可能な録画時間が短く なる可能性があります。低ビットレートを使用すると、メモリカ ード容量を節約して長時間録画できます。

• カメラ画面切り替え:

フロントカメラ/リアカメラ/画像モード1 /画像モード2。

• ループ録画:0/1/2/3/5/10分。

本機の電源をオンにすると、本機は自動的にループ録画を開始 します。デフォルト設定は3分です。メモリカードがいっぱいに なると、最も古いビデオファイルが自動的に上書きされます。

• WDR(ワイドダイナミックレンジ):

WDRをオンにすると、白とびや黒つぶれを補 正した録画データを記録することができます。

• 露出:映像の明るさ(光量調節)を調節できます。 露出値は-2.0から+2.0の範囲です。フロントカメラとリアカメ ラの露出値は別々に調整できます。デフォルト設定は0.0です。

• 駐車モード:

レコーダーは3つの異なる駐車録画モードをサポートします:

① 自動イベント検出

 このモードを選択すると、モニターの監視範囲内で動いて いる物体が感知されると自動的に録画が開始されます。

② タイムラプス録画

 タイムラプス録画は1/2/3/5/10/15 fpsの低いフレームで ビデオを録画し、タイムラプス録画は録音しません。

③ 低ビットレート録画

 フロントとリアカメラは4MB/sの低ビットレートでビデオ を録画します。通常の録画モードと比較してより多くの録 画が保存できます。

 注意: 駐車監視機能は電力を供給するのに長い時間を必 要とします。バッテリーの消耗を避けるために、弊社のVIOFO HK3 ACC降圧ケーブルを購入することを勧めます。

•インターバル撮影:

低フレームレートでビデオを録画すると、メモリを節約し、ビ デオの再生にかかる時間を短縮できます。 デフォルト設定は オフです。

•動体検知:

オンにすると、レコーダーの正面に動きがあった場合、自動的 に録画を開始します。動体検知中、60秒間動きを検知しなかっ た場合、録画が停止し動体検知モードに入ります。

新しい動作が検出されると、レコーダーは再度録画を開始しま す。

• GPS:

GPS機能のオン/オフを切り替えます。

GPSモジュールは、車速と位置情報を記録するために使用されま す。オフ設定時、レコーダーは車両の速度と位置を記録せず、 日時を自動的に同期しません。 パソコン等でビデオを再生し 、GPSの軌跡と速度を表示する場合は「Dashcam Viewer」プレー ヤーを使用してください。

• 速度単位:

キロメートル/時(KMH) とマイル/時(MPH)。

• 衝撃感度(G-sensor):

 Gセンサーは衝撃力を測定し、ループ録画の対象にならない ようにファイルが自動的にロックされます。低く設定すること をお勧めします。

 $\bullet$  Wi-Fi.

 オン/オフを設定します [ ] ボタンを3ー5秒長押し てください。

5GHz Wi-Fiモードを選択することをお勧めします。

• 日付表示:

録画したビデオに時刻と日付を表示します。

- GPS情報スタンプ: 録画したビデオにGPS情報を表示します。
- モデル情報スタンプ: 録画ビデオにカメラモデルを表示します。
- 録画音声:

マイクのオン/オフを切り替えます。

録音中にマイクボタン「 MIC ■ ] を押してマイクのオン /オフ変更ができます。

• スクリーンセーバー:

何の操作も行わないと3分後にデフォルトで画面が黒くなり ます。

• ブート遅延:

 電源を入れると、起動時間を増やし、5 sと10 sの遅延起動 することができます。

• 日/時刻:

システムの日付/時刻を設定します。

•タイムゾーン:

 現在のエリアタイムゾーンを設定します。(日本GMT+9:00) 注意:サマータイムは手動調整が必要です。

• 言語:

 各種言語に変更可能です。(英語、中国語、フランス語、日本 語など)。

• 電子音:

ボタンの操作音と本機の起動音をオンまたはオフにします。

• フリッカー:

 地域の使用電圧に応じて周波数を調整してください。(東日 本50Hz/西日本60Hz)

• 画像回転:

この機能をオンにすると、ホスト画面表示と録画ビデオが180度 回転し、フロントカメラとリアカメラの画像が反転するように 設定できます。

• リアカメラの画像:

 この機能をオンにすると、リアカメラの画像が鏡像に映ります 。

• フォーマット:

Micro SDカードのすべてのデータを削除します。

• 注意:

 カードをフォーマットした後、すべての情報が削除され、回 復することはできません。フォーマットする前に、必要なファ イルをすべてバックアップしてください。

• フォーマット警告:

 フォーマットリマインダーの間隔を設定します。(定期的に フォーマットすることでメモリーの寿命が長くなります)

• デフォルト設定:

デバイスを出荷時設定に復元します。

- ナンバープレート: 録画したビデオに車番号を表示します。
- ユーザー情報: ユーザー情報をビデオで表示します。
- バージョン: レコーダーの現在のファームウェアバージョンを表示します

## **携帯でのプレビュー**

VIOFOアプリを使用すると、レコーダーの映像をスマートフォ ンから確認できます。本体内の各種パラメータの設定も可能で す。Wi-Fiがオンになっている場合、レコーダーはAPPでのみ設 定の変更を行うことができます。本体では設定の変更すことが できませんのでご注意ください。 システム設定でWi-Fiをオンま たは [ ] ボタンを長押しします。Wi-Fiがオンになると、 Wi-Fiアイコンと初期パスワードが画面に表示されます。

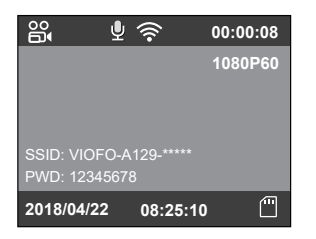

携帯でレコーダーを接続する

- Android携帯でGoogleストアまたiPhoneでApp Storeを開きま す。
- VIOFO APPをダウンロードしてインストールします。
- VIOFO APPを起動します。
- システム設定でWi-Fiをオンまたは「LTT コ ボタンを長 押しします。
- アプリのヒントに従ってレコーダーを接続してください。

# **Bluetoothリモコン**

ハンドルなどの操作しやすい場所にBluetoothリモートコン トロール(別売)を取り付けます。リモコンのボタンを押す と、カメラは現在のビデオファイルをロックしてビデオスナ ップショットを撮ります。

ドライブレコーダーとのペアリング

- レコーダーを電源に接続してオンにします
- リモコンのボタンを3秒以上押したまま、赤いライトが点 滅するのを待ちます。
- ペアリングが成功すると、リモコンのLEDインジケータが 青くなります。

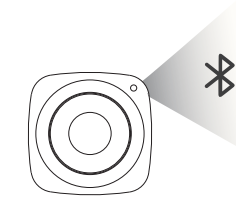

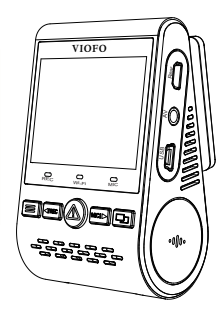

## **注意事項**

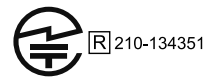

電波に関するご注意事項

- 国内電波法認証取得済みです。日本国内で使用できます。
- 技適マークについて ·本器は電波法における 2.4 MHzと5

MHz 無線モジュール、ワイヤレスBluetoothに技適マークを取得 しています。

• 分解改造について ·本器を分解、改造しないで下さい。

# **カスタマーサービス**

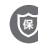

**<sup>保</sup>** 12ヶ月保証。

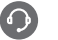

supportjp@viofo.com

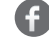

https://www.facebook.com/viofo.japan

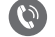

+86 755 8526 8909 (CN)

営業時間: 月~金曜日: 9: 00~18: 00 (GMT+8)